## Grafički prikaz prihoda i rashoda

Poslednja izmena 26/07/2024 1:19 pm CEST

U dvojnom knjigovodstvu postoji opcija grafičkog prikaza podataka koje smo proknjižili u programu Minimax.

Putanja za kreiranje novog grafikona je sledeća:

1 Knjigovodstvo 2 Dvojno knjigovodstvo 3 Graf (pita u gornjem desnom uglu)  $minimax + Nov \sim$  Poslovanje.<br>Nalozi za knjiženje X Zatvori PDV Bruto bilans Kniiženia Dnevnik Kartica-konta Kartica-stranke Zbirovi > Masovne obrade ල Prihod **■** Prihodi 17.50  $15.00$ 4 Nov pregled poslovanja Nalozi za knjiženje  $\begin{array}{ccccccccc} \boxdot & \boxdot & \boxdot \end{array}$  $\times$  Zatvori PDV Bruto bilans Knjiženja Dnevnik Kartica konta Kartica stranke Zbirovi v  $\in$   $\in$ Prihod 22.500 17.50 15.00 5 Odaberite vrstu pregleda  $\overline{c}$ .<br>iavania r Vrsta pregleda  $\times$  Odustani  $\Box$  Sačuvaj anke (najviše 20) kazate<mark>l</mark>j po strankam 

6

Unesite željene podatke i parametre (naziv, godine, prikaz, vrste koje želite da prikažete ...)

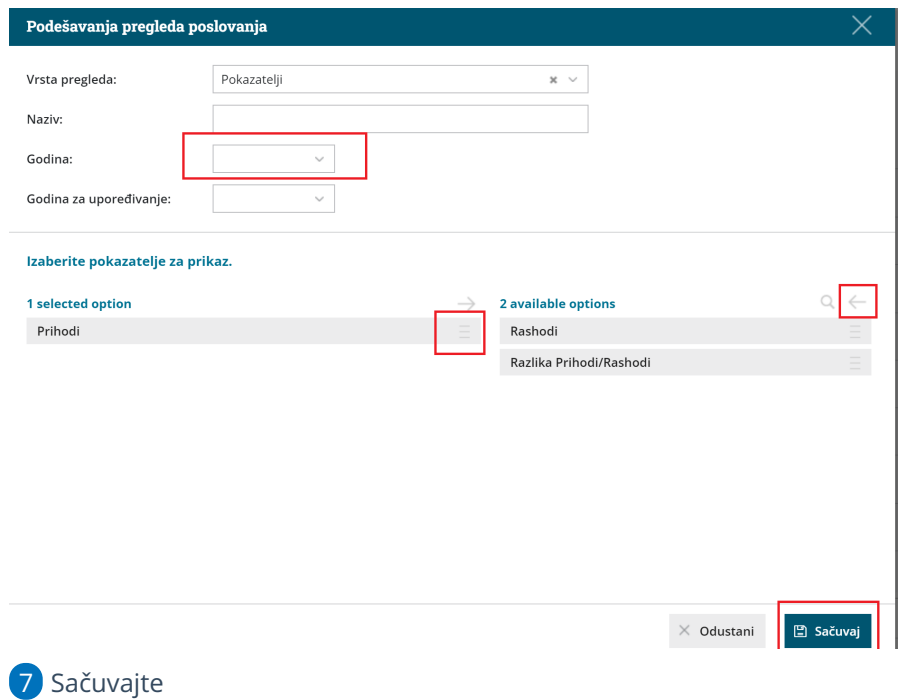

Na ovaj način ste kreirali novu vrstu prikaza u grafikonima za odgovarajuću godinu, analitiku...